# **DALI Cockpit**

**Creating Dali Makros** 

# **DALI Cockpit** Use of Makros

### **Content**

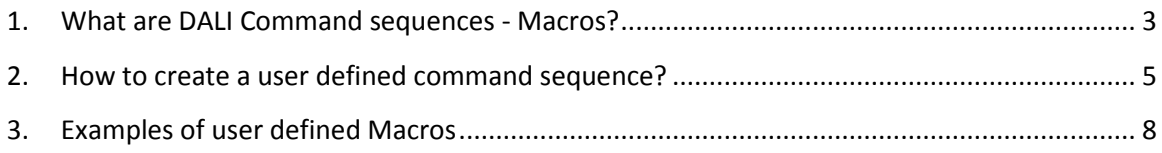

#### **1. What are DALI Command sequences - Macros?**

Basically we differentiate 2 Macros: pre-defined macros and user-defined Macros (Makro M5).

In Image 1 you see a Configuration example of DALI Switch: In the marked drop down menu the possible commands sequences are listed.

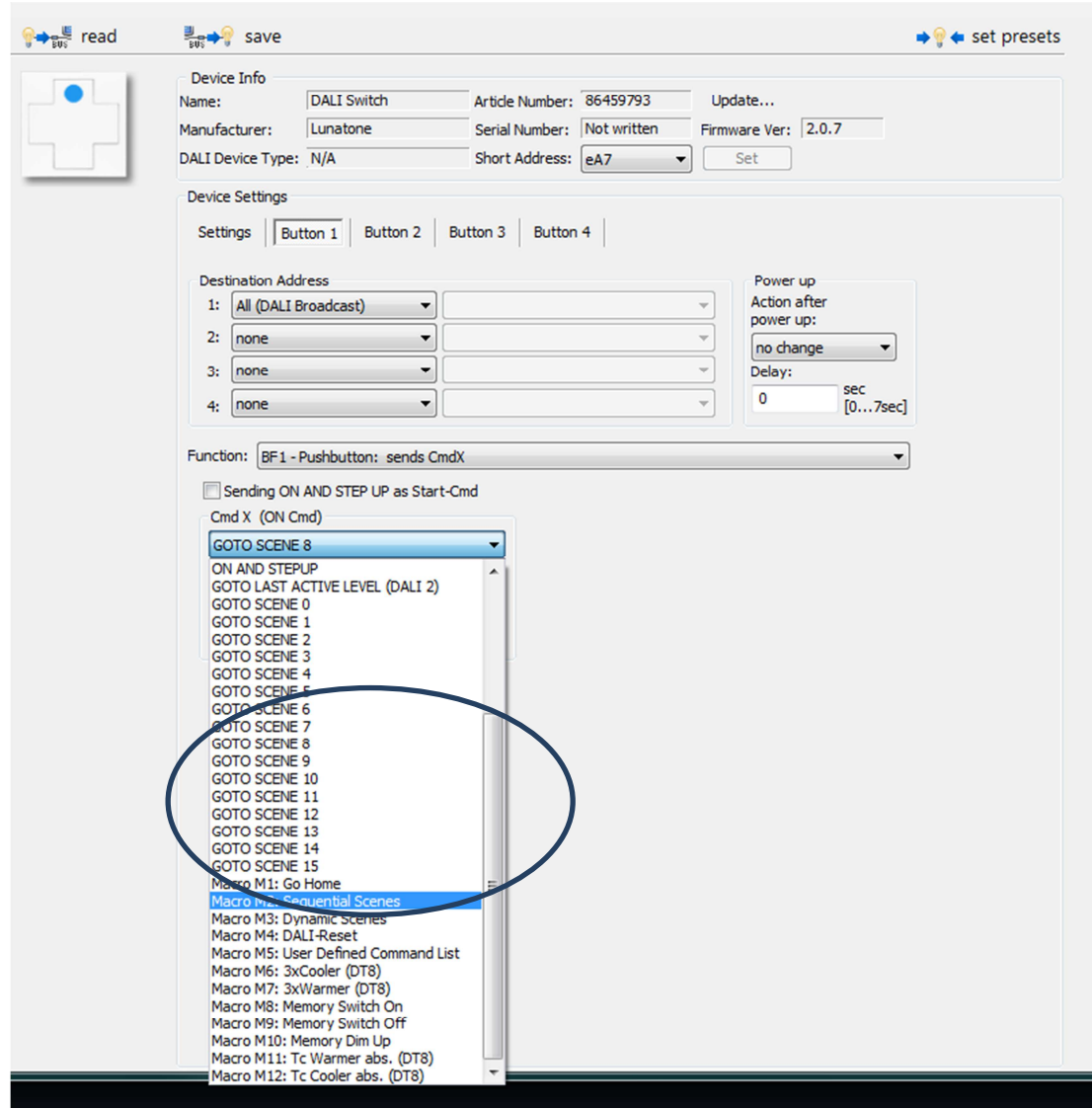

**1: Dropdown menu: DALI-commands, macros** 

Predefined Macros are standard functions supported by the device. For example sequential switching when push button is pressed (M2) or start of a dynamic scene retrieval (M3). The parameters of these macros can be changed in a form.

In contrast to the predefined macros the user defined macros are a completely arbitrary sequence of DALI commands. The user can set these sequences and save them using the DALI Cockpit Software. A saved Macro can than be loaded to different devices.

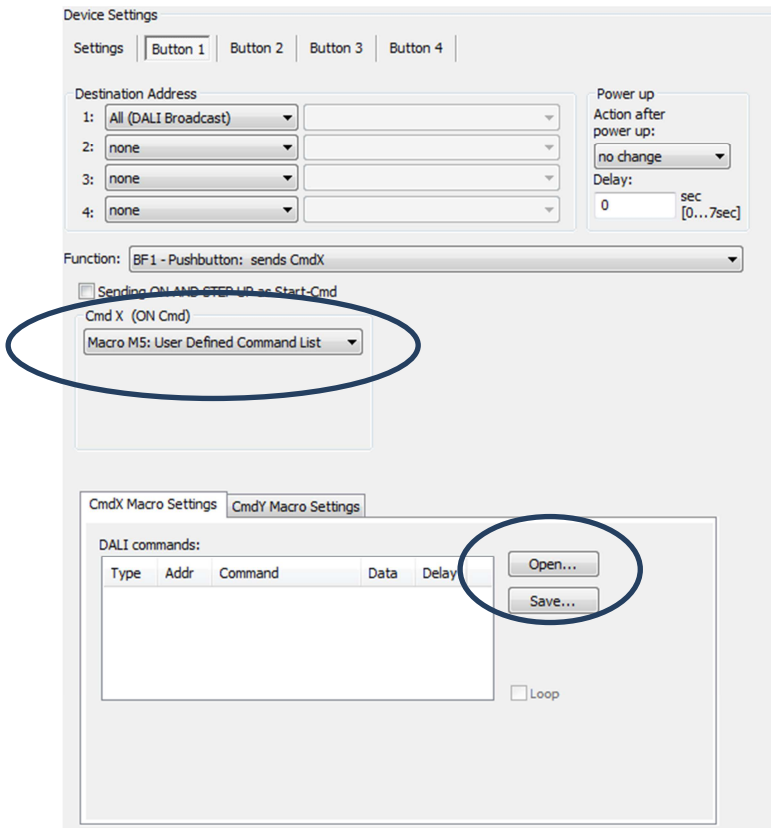

**2: selection of Button 1, assign Macro 5 (user defined) load previously saved macro.** 

### **2. How to create a user defined command sequence?**

The user defined Macro can be created with DALI Cockpit, in the menu point: "DALI Commands". This menu you can either find as a sub menu in "DALI BUS" menu or directly in the settings of your DALI Interface (DALI USB, DALI SCI).

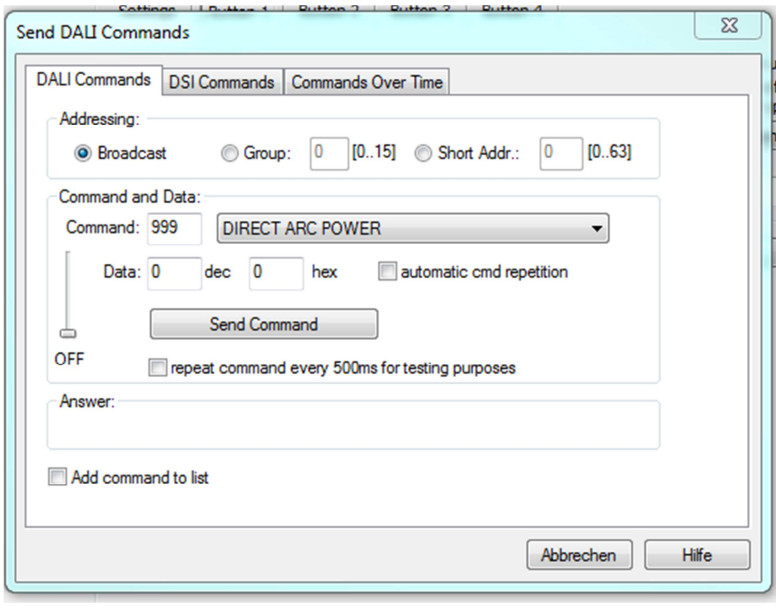

#### **3: Menu DALI commands**

In this menu you can manually send DALI Commands (or DSI commands) to your devices. In the menu point "Commands Over Time" you can make lists of DALI commands and save them, as well as load previously created lists to edit them.

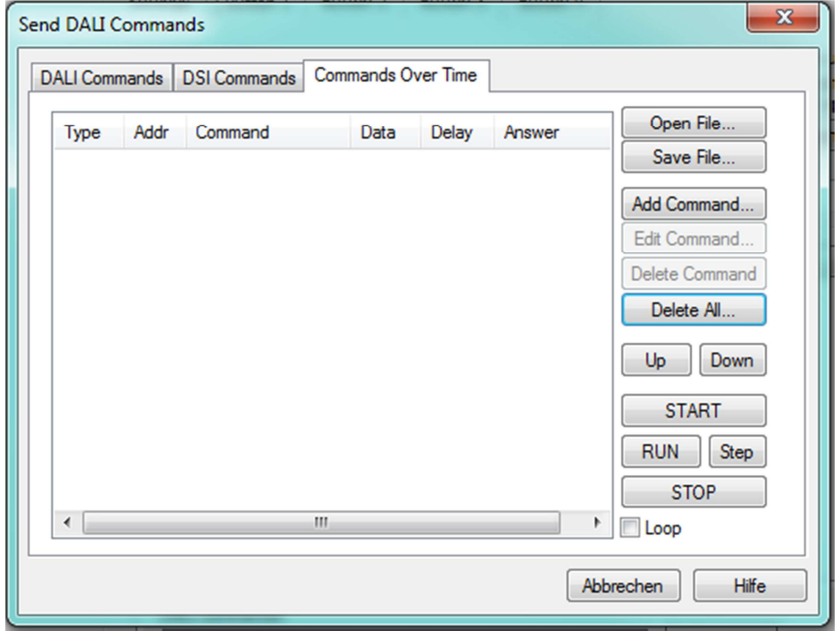

**4: Menu to edit and create DALI command sequences** 

In this editor any number of commands can be added. With each entry an address (single address, group address or broadcast) and the delay time until next entry is executed have to be added.

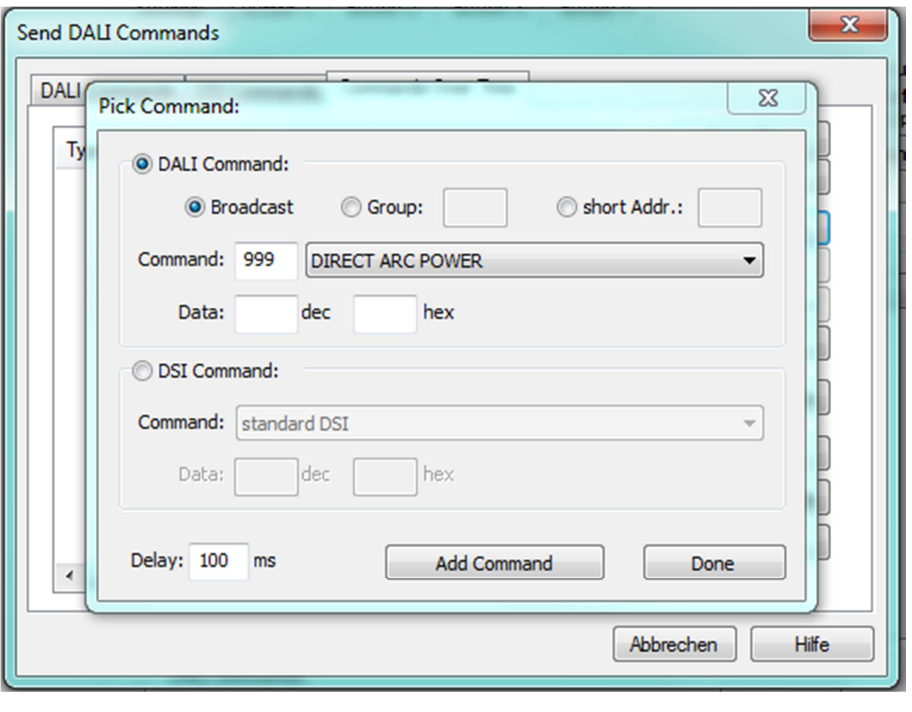

**5: adding commands** 

Below we show the example of a user defined macro: different luminaries turn on at a staggered basis in a different brightness level.

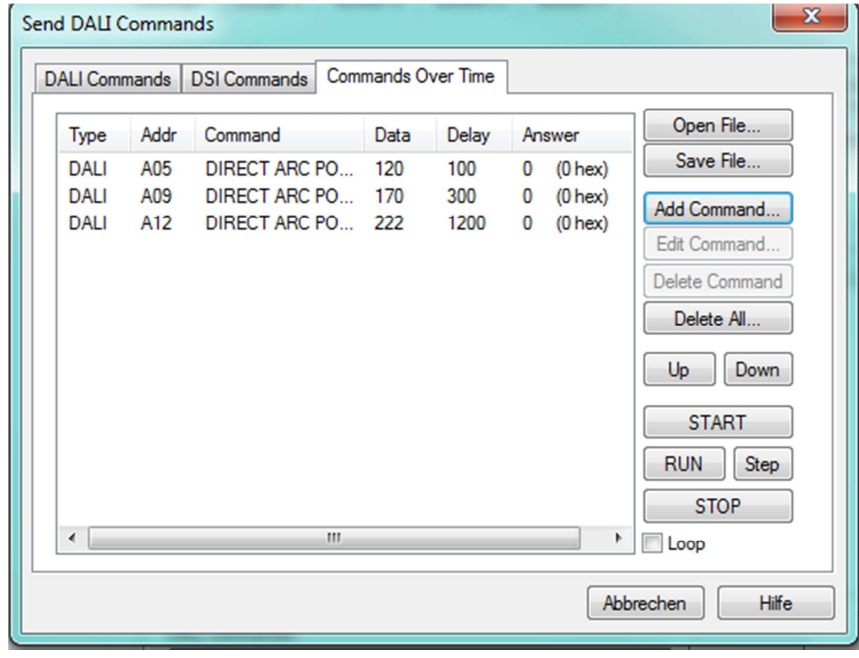

**6: user defined command sequence** 

The list can be saved as a file (\*.cot) and assigned to any button of a Lunatone control device, with the **use of Macro M5.**

- **Important: Please note that for each command there is a defined address. Adding a target address is therefore not valid is user defined Macros are used!**
- **Attention: With most Lunatone control devices the macro memory is limited. Usually a list with 19 commands is possible. Further details you will find in the Data sheet of the device.**

### **3. Examples of user defined Macros**

#### **Dynamic Scenes:**

Saving of current settings as scene, so that these settings can be recalled at a later time. Demonstrated below with group 0.

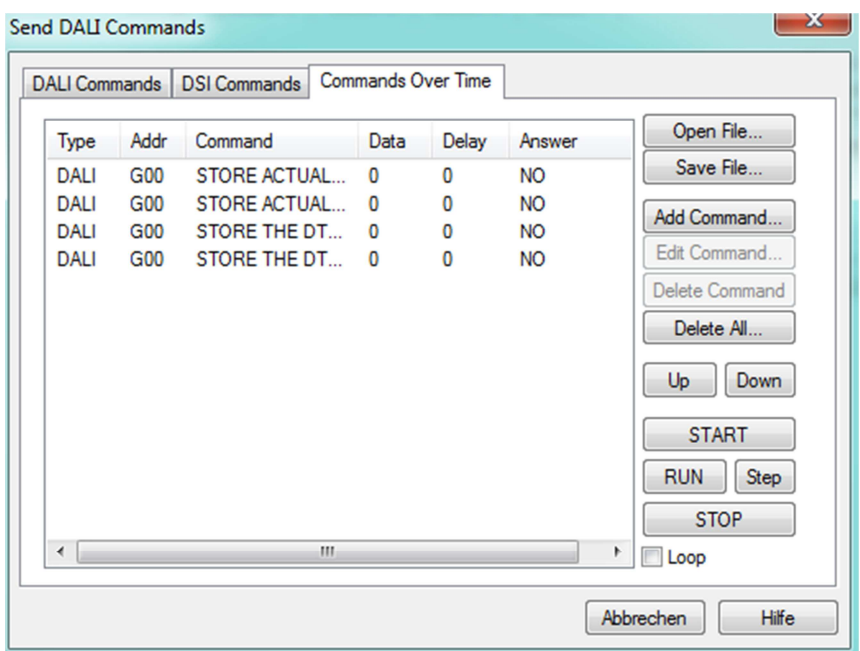

To test the command list press "start", the result can be tested with the DALI Monitor. (in Download package with DALI Cockpit: http://lunatone.at/en/dali-systems/software/)

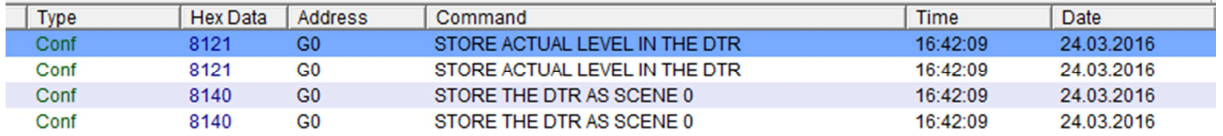

#### **Dynamic groups:**

Expand or reduce the effective range of the control device by adding or removing groups or devices from the command list. In the below example address A0 and A2 will be added and removed from Group 2, controlled by our control device. See effect below:

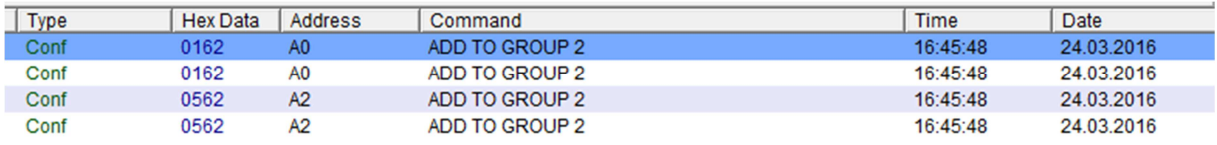

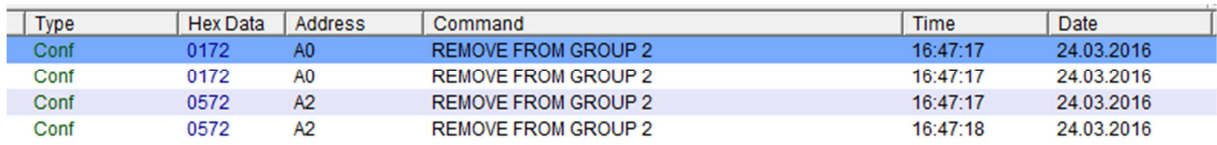

#### **Variable effective range caused by short or long press of push button:**

Usually Lunatone devices do not differentiate between long and short press. To change these presettings a macro can be used: a user defined command list hast to be created (including target address) and with use of Macro M5, it can be assigned to the short press or the long press.

#### **Arbitrary time sequences of commands:**

As described before in the example of "creating command sequences", a completely arbitrary sequence of commands can be send.

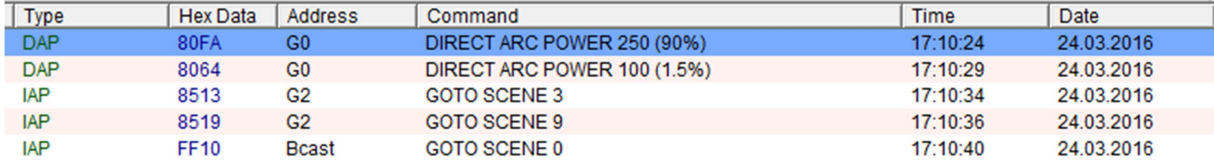

#### **Changing Parameters of control devices:**

As an example we will change the brightness level of DALI LS (light Sensor) to 400 Lux:

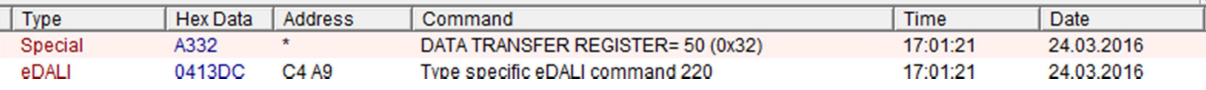